# **Cloudnode Documentation**

*Release 1.2.0*

**Cloudnode**

April 17, 2016

#### Contents

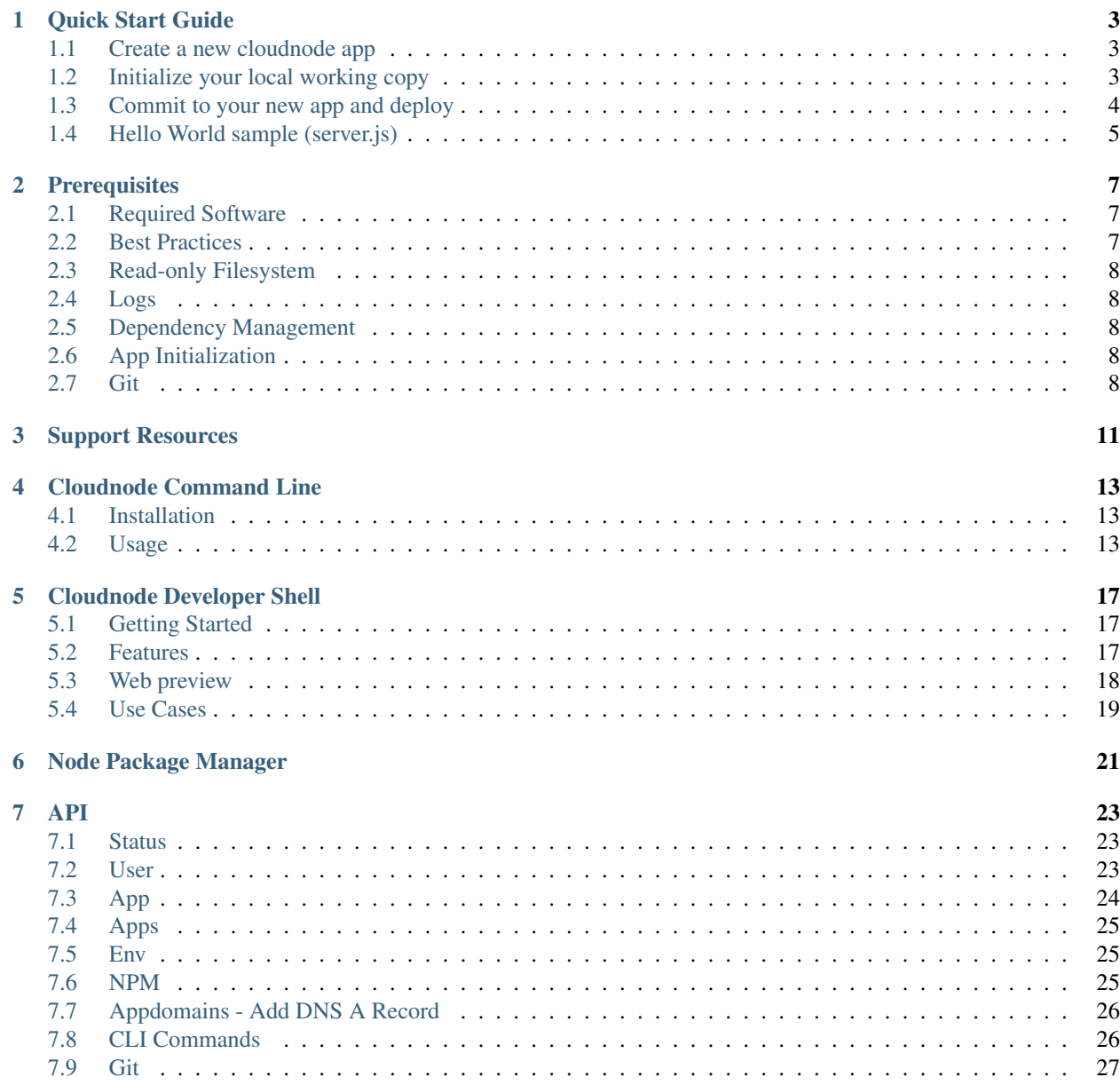

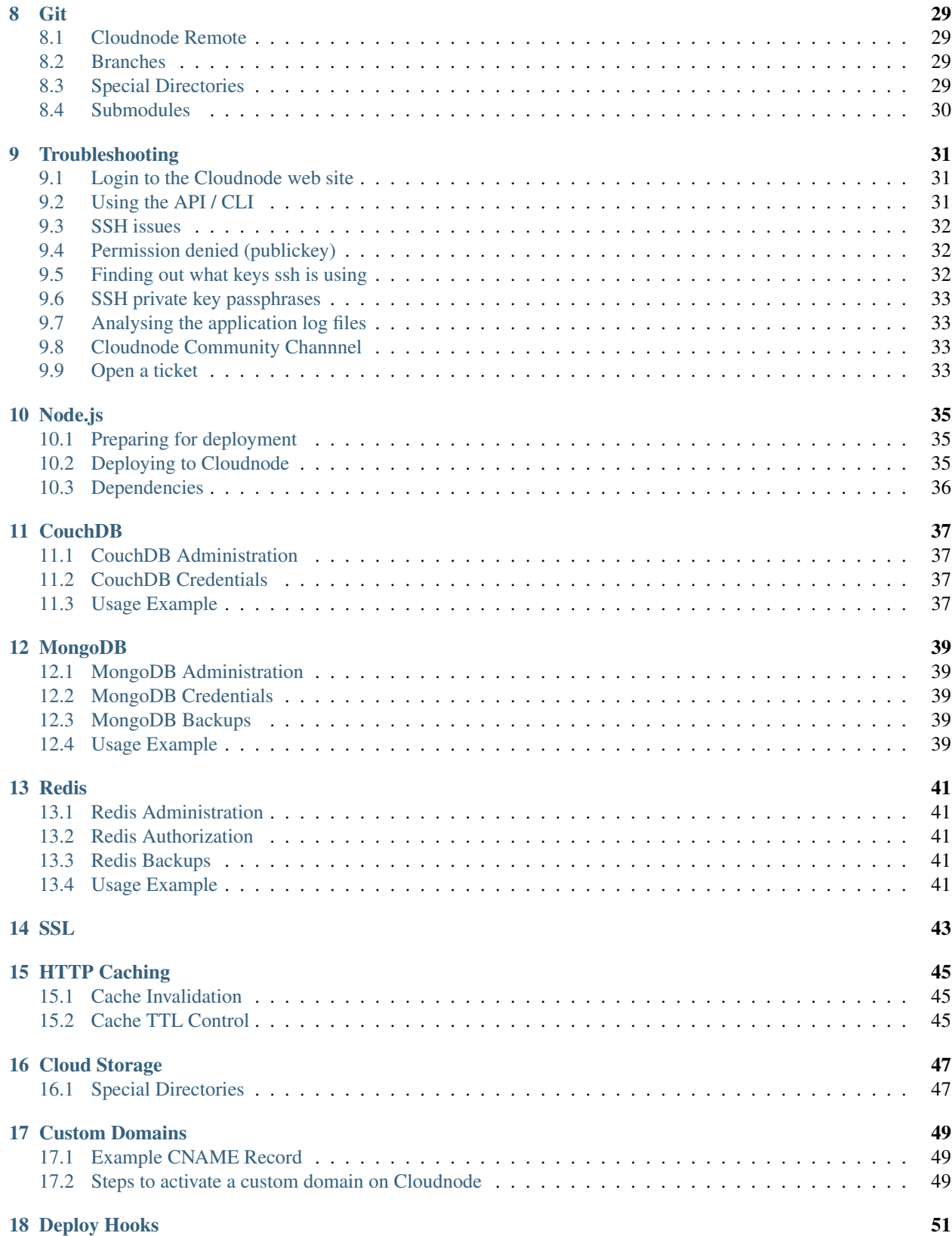

Deploy your Node.js applications using git and use our infrastructure to host your applications on specialized Virtual Node Machines.

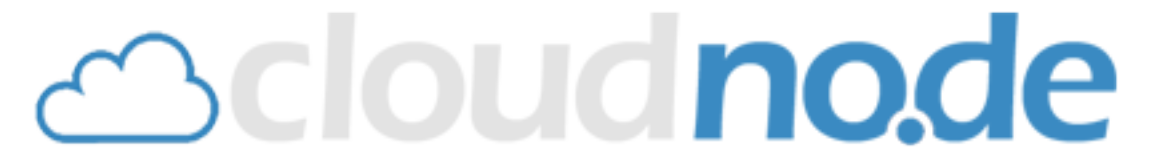

#### Getting Started

Cloudnode has many documents to help. To get started read the Quick Start Guide. Then browse and read the documents on the left side.

#### Support

If you can't find the resources you are looking for, or need any help, open a ticket from your [dashboard.](https://cloudno.de/dashboard)

#### User's Guide

These documents are also available as an eBook for your preferred reader:

- [cloudnode.pdf—](https://media.readthedocs.org/pdf/cloudnode/latest/cloudnode.pdf) Cloudnode User's Guide (latest build)
- [cloudnode.epub](https://media.readthedocs.org/epub/cloudnode/latest/cloudnode.epub) Cloudnode User's Guide (latest build)

#### Contents:

### **Quick Start Guide**

<span id="page-6-0"></span>If this is your first time using Cloudnode, be sure to first install Git and look over the platform prerequisites before proceeding. Also, make sure you have a working Node.js installation, otherwise any node commands listed below will not work.

- *[Create a new cloudnode app](#page-6-1)*
- *[Initialize your local working copy](#page-6-2)*
- *[Commit to your new app and deploy](#page-7-0)*

#### <span id="page-6-1"></span>**1.1 Create a new cloudnode app**

Go to [My Apps,](https://cloudno.de/myapps) click on New Application and fill in the form. This will actually:

- Create a new sub-domain for your application
- Provision a virtual machine for your application
- Setup a git repository to hold your application code

### <span id="page-6-2"></span>**1.2 Initialize your local working copy**

#### Method 1:

Git is the only tool you need to push your app online. First clone the empty repository that has been created in the last step. Lookup the HTTPS clone URL from the application details and use Git to clone a local copy:

```
$ git clone https://git.cloudno.de/git/<user>/1924-b4..5f.git hello
Cloning into 'hello'...
Username for 'https://git.cloudno.de': <user>
Password for 'https://<user>@git.cloudno.de': <password>
warning: You appear to have cloned an empty repository.
Checking connectivity... done.
```
Note: Use your Cloudnode user name as <user> and your API key as <password>. The API key is shown in your [account details.](https://cloudno.de/account?admin)

Once your local copy is setup, continue with *[Commit to your new app and deploy](#page-7-0)*.

#### Method 2:

Use the command line client to setup your local working copy. If this is the first time you are using the command line client make sure to enter your credentials first, or you will get the error ERROR [HTTP 401] No authentication data sent. Details on installing and entering the credentials can be found here.

Note: Important note for Windows users: The cloudnode app init command is not yet supported. Please use method 1 to initialize your working copy.

```
$ cloudnode app init <app name>
cloudnode info initializing git repo for <app name> into folder <app name>
cloudnode info cloning the repo git clone cloudnode@git.cloudno.de:/git...git <app name>
cloudnode info clone complete
cloudnode info writing app data to config
cloudnode info writing app files
cloudnode info processing the initial commit
cloudnode info attemping to start the new app.
cloudnode info hello started.
cloudnode info Some helpful app commands:
cd ./<app name>
curl http://<app name>.cloudno.de/
 cloudnode app info
 cloudnode app logs
 cloudnode app stop|start|restart
```
This single command automates the following steps, which could also have been executed instead:

- 1. Create a local sub directory for the application
- 2. Initialize a local repository (git init)
- 3. Clone the empty repository from the remote origin URL (git clone ...)
- 4. Create a sample server.js file with a simple Hello World application
- 5. Add the new file to the local repository (git add .)
- 6. Commit the changes (git commit -m "Initial commit")
- 7. Push the changes live (git push origin master)

You can also launch the application locally to see if it works by running **node server.**js and navigating to <http://127.0.0.1:8080/> in a web browser. Use any port number and IP address; they will be transparently overridden when your app is deployed on Cloudnode.

#### <span id="page-7-0"></span>**1.3 Commit to your new app and deploy**

To commit changes to your application use the normal git workflow:

- Edit your files (vi server.js)
- Stage the changes (git add.)
- Commit the changes (git commit -m "Change log")
- Push the changes online (git push origin master)

### <span id="page-8-0"></span>**1.4 Hello World sample (server.js)**

```
//
// This simple web server written in Node responds with "Hello World" for every request.
//
var http = require('http');
var util = require('util');
var app_port = process.env.app_port || 8080;
var app_host = process.env.app_host || '127.0.0.1';
http.createServer(function(req, res) {
   res.writeHead(200, {'Content-Type': 'text/plain'});
   res.write('Hello World from Cloudnode\n\n');
   res.end();
}).listen(app_port);
console.log('Web server running at http://' + app_host + ':' + app_port);
```
#### **1.4.1 Package.json**

Though not strictly required, it is a good idea to add a package.json file to your project. Later when you are using pre-built modules like express, you can add these dependencies in the corresponding section and the platform will use npm to add those dependencies when deploying.

```
{
  "name": "helloworld",
  "version": "0.0.1",
  "private": true,
  "dependencies": {
  }
}
```
#### **1.4.2 Commit the changes**

```
$ git add .
$ git commit -m "Initial commit"
Created commit f57b7a0: Message change
1 files changed, 1 insertions(+), 1 deletions(-)
```
#### **1.4.3 Push the changes online**

```
$ git push origin master
Counting objects: 5, done.
Compressing objects: 100% (3/3), done.
Writing objects: 100% (3/3), 315 bytes, done.
Total 3 (delta 1), reused 0 (delta 0)
To cloudnode@git.cloudno.de:/git/hs/62-6f..71.git
5f3a0f9..f57b7a0 master -> master
Syncing repo with your node VM
From /git/hs/62-6f..71.git/.
5f3a0f9..f57b7a0 master -> origin/master
Updating 5f3a0f9..f57b7a0
Fast forward
server.js \vert 2 +-
```

```
1 files changed, 1 insertions(+), 1 deletions(-)
==== Compiling hello...
==== Restarting your app: hello
==== App restarted
==== App successfully deployed to http://hello.cloudno.de
 Finished.
```
Your new version is now deployed on Cloudnode and the application has been restarted. You can see it running in your browser at the .cloudno.de URL listed in the push output.

### **Prerequisites**

<span id="page-10-0"></span>Since Cloudnode is a cloud hosting environment, your app must conform to a couple different requirements and prerequisites in order to run on it. By following these best practices in app architecture and design, you can ensure that your app will run well on the Cloudnode platform.

- *[Required Software](#page-10-1)*
- *[Best Practices](#page-10-2)*
- *[Read-only Filesystem](#page-11-0)*
- *[Analysing the application log files](#page-36-1)*
- *[Dependency Management](#page-11-2)*
- *[App Initialization](#page-11-3)*
- *[Git](#page-11-4)*

#### <span id="page-10-1"></span>**2.1 Required Software**

The workflow used to develop and deploy apps on Cloudnode depends on Git, Node.js, npm and our command line client, which in fact is a node app itself. The tools are available for all major OS'es. See the following links

- git <http://git-scm.com/> The distributed version control system
- node.js <http://nodejs.org> The node server
- cloudnode (optional) npm install cloudnode-cli -g The Cloudnode command line

### <span id="page-10-2"></span>**2.2 Best Practices**

Take care to keep the size of your app small.

Do not include large files (documents, media files, data files, etc.) in your app. These should be hosted on an outside asset store such as Amazon S3.

Only include modules that you will use.

#### **2.2.1 Sensitive data and passwords**

Make sure to keep sensitive data outside of your code. It is recommended to store sensitive data using environment variables.

# <span id="page-11-0"></span>**2.3 Read-only Filesystem**

Cloudnode apps are not able to write to file filesystem in general. However there are a couple special locations to which you can write files.

#### **2.3.1 Cloud storage (/mnt)**

All Cloudnode apps have access to limited persistent file storage under /mnt. Cloud storage is persistent between requests and app instances.

Cloud storage is designed to store files generated from within your app (e.g. generated stylesheets or asset packages). See Cloud Storage for details.

#### **2.3.2 Temporary files (/tmp)**

The /tmp directory in your app root is writeable (for files of reasonable size), but anything written to it should not be expected to endure over hours.

# <span id="page-11-1"></span>**2.4 Logs**

Logs on the Cloudnode platform should be considered transient. It is possible to tail the last several 100 lines through the command line or the dashboard.

See *[Troubleshooting](#page-34-0)* for full details.

### <span id="page-11-2"></span>**2.5 Dependency Management**

If your app depends on any npm packages, they need to be installed into your Node VM. The easiest way is to list them in the "package.json" file. See Node package manager for details.

### <span id="page-11-3"></span>**2.6 App Initialization**

Node looks for a startup file normally called server.js to boot your application. You can choose a different file and directory, when you create the application. For details see the Cloudnode command line.

#### <span id="page-11-4"></span>**2.7 Git**

[Git](http://git-scm.com) is the only way to push code to Cloudnode for deployment. This means your app must be part of a Git repository. You don't necessarily need to use Git for version control during development, but when it comes time to deploy to Cloudnode, your app code does need to be committed to a Git repo.

Deployment is as easy as git push origin master. See the Quick Start Guide for more details.

For additional help on using Git see the excellent help files at GitHub especially the setup and troubleshooting guides when using ssh key and key phrases: <http://help.github.com/>

#### **2.7.1 Git Submodules**

Git submodules are supported on the Cloudnode platform.

# **Support Resources**

<span id="page-14-0"></span>If you can't find the information here you are looking for, use our [Slack Cloudnode Community Channel](https://slackin.cloudno.de/) to contact us or the other users.

You can also use slack for technical questions or to showcase your apps.

If you need further help, open a ticket from your [dashboard.](https://cloudno.de/dashboard)

#### **Cloudnode Command Line**

#### <span id="page-16-0"></span>Current version: 0.2.23 (see also: how to update, changelog)

The Cloudnode command line tool is an interface to the Cloudnode Web API and includes support for creating apps, reading log files, managing apps and user accounts, setting up domains, and configuring apps.

The command line tool is itself a Node.js application the runs on the client side. See the Prerequisites for details.

If you don't want to install software on your local computer, use the developer shell which comes pre-installed with the command line and many more tools.

#### <span id="page-16-1"></span>**4.1 Installation**

If you haven't already done, sign up for a Cloudnode account. You will need to enter your credentials into the command line tool to authorize most of the requests.

The command line tool can be installed using npm which also takes care to resolve dependencies.

```
$ npm install cloudnode-cli
```
The above command does not require root rights and installs the tools in your home directory. Make sure that your PATH includes ~/node\_modules/.bin If you are root you can install the tools globally using the -g flag.

#### <span id="page-16-2"></span>**4.2 Usage**

\$ cloudnode

After having installed the client, enter your credentials. This needs to be done only once. The user name is the same as in your Cloudnode name, the password is the API key shown on your [account page.](https://cloudno.de/account?admin)

```
$ cloudnode user setup <username> <password>
cloudnode info verifying credentials
cloudnode info user verified..
cloudnode info writing user data to config
```
Now start the client by typing "cloudnode". It will show a list of the available commands.

```
cloudnode info showing all available sub commands
cloudnode status
cloudnode coupon
```
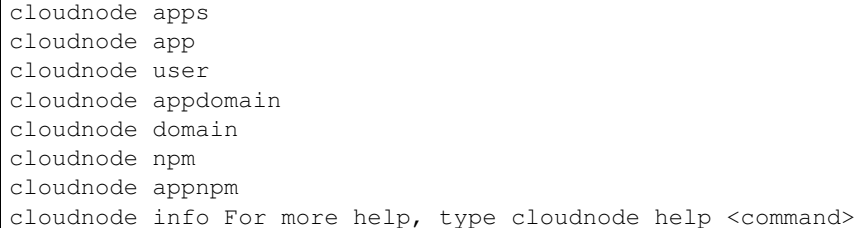

The commands are divided into three types: general commands, user and app commands.

#### **4.2.1 General Commands**

The status command checks the platform status and displays the number of hosted and running applications.

\$ cloudnode status

The apps command displays all your applications together with their port and running status.

```
$ cloudnode apps
```
#### **4.2.2 User Commands**

Type "cloudnode user" to get an overview of the commands in this category:

```
$ cloudnode user
cloudnode user register <coupon-code> - Register a user
cloudnode user setup <username> <password> - Setup this user
cloudnode user setpass <password>
             - Set a new password for this user
cloudnode user setkey </path/to/sshkey>
              - Set an sshkey (if no argument, \sim/.ssh/id_rsa.pub is used)
cloudnode user create <username> <password> <email address>
              <file containing ssh public key> <coupon code> - Create a user
```
#### **4.2.3 App Commands**

Type "cloudnode app" to get an overview of the commands in this category:

```
$ cloudnode app
cloudnode <appname> is not required if inside an app directory after you call setup
cloudnode app setup <appname> - Configure this app for future app commands
cloudnode app info <appname> - Returns app specific information
cloudnode app logs <appname> - Returns app logs
cloudnode app stop|start|restart <appname> - Controls app status.
cloudnode app create <appname> <startfile>
             - Creates a new app named <appname>, <startfile> is optional.
cloudnode app init <appname> - Fetches the remote repo and sets it up.
cloudnode app clone <appname> - Fetches the remote repo.
```
#### **NPM Commands**

Type "cloudnode npm" or "cloudnode appnpm" to get an overview of the commands in this category:

```
$ cloudnode npm
cloudnode All arguments after install|update|uninstall will be sent to npm as packages.
cloudnode npm install <packages> - Installs the list of specified packages to this app.
cloudnode npm update <packages> - Update the list of specified packages to this app.
cloudnode npm uninstall <packages> - Removes the list of specified packages to this app.
```
Because every node application is running in its own virtual machine, you need to install every module you application depends on.

#### **Domain Commands**

The domain command are used to setup and manage custom domains for you appications. See the Custom Domains chapter for additional information on this.

# **Cloudnode Developer Shell**

<span id="page-20-0"></span>The Developer Shell provides you with command-line access using computing resources hosted on the Cloudnode platform. It makes it easy for you to manage your projects from your browser without the need to install the Cloudnode Command Line and other tools locally on your system. All tools are always available when you need them.

- *[Getting Started](#page-20-1)*
- *[Features](#page-20-2)*
- *[Use Cases](#page-22-0)*

You can also use the Developer Shell to perform tasks which would normally require a Linux machine even if you are running a PC or another device.

Note: This is a Beta feature that is not covered by a SLA and may be subject to changes.

### <span id="page-20-1"></span>**5.1 Getting Started**

To open the Developer Shell navigate to your Dashboard > Applications page. Slide the Shell window open by dragging from the bottom or by using the window controls. Click the center button called "Activate Cloudnode Developer Shell".

This will:

- Provision a virtual compute instance
- Open a terminal window in the browser
- Mount your persistent /home drive
- Mount your managed /app device (readonly)

#### <span id="page-20-2"></span>**5.2 Features**

Developer Shell has the following features:

- An ephemeral virtual machine instance
- Terminal access from a web browser
- 5 GB persistent disk storage
- Preinstalled Cloudnode CLI and other tools (node, git, docker, ...)
- Language support for Javascript, Python, C and C++
- *[Web preview](#page-21-0)* functionality
- Read-only access to all your managed apps running on the platform

#### **5.2.1 Virtual machine instance**

When you launch Developer Shell the platform provisions a docker-based compute instance running an Ubuntu 14.04 LTS Linux operating system. Shell instances persist while your Shell session is active and terminate after a hour of inactivity.

#### **5.2.2 Command-line access**

The Developer Shell provides command-line access to the virtual machine instance in a browser-based terminal window. You can open multiple sessions to the same instance.

#### **5.2.3 Persistent disk storage**

Developer Shell provisions 5GB of persistent disk storage mounted as your \$HOME directory. This storage will unlike the instance itself not time out on inactivity. All your files stored in your home directory, including projects, scripts annd configuration files like .bashrc, .cloudnoderc and .vimrc persist between sessions. Your \$HOME directory is private to you and cannot be addressed by other users.

#### **5.2.4 Installed software**

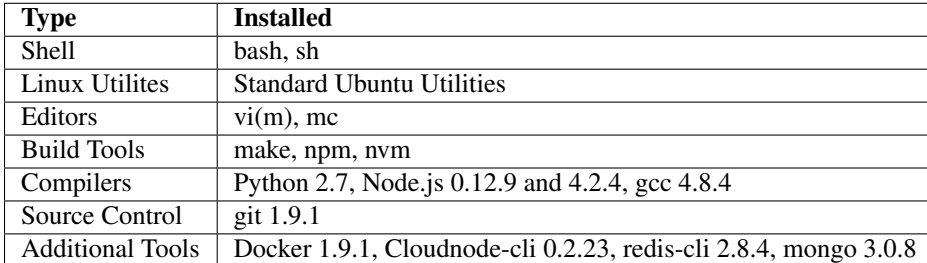

The virtual machine comes with the following pre-installed tools.

Additional software can be installed as Docker containers or using apt. We will also add tools you are missing to the base images upon request. We welcome your feeedback.

### <span id="page-21-0"></span>**5.3 Web preview**

Developer Shell provides web preview functionality that allows you to run web applications on the virtual machine instance and preview them from anywhere. The web applications must listen for HTTP requests on port 8080.

To connect to a web application running on an instance, click the Web Preview Button above the Developer Shell terminal window. This opens a preview URL on the Developer Shell proxy service in a new browser window. You can share this URL for collaboration and demostration puposes. Keep in mind that the service runs on a ephemeral instance and will only be running for 48 hours if not stopped before.

# <span id="page-22-0"></span>**5.4 Use Cases**

- Manage your applications using the Cloudnode CLI
- Manage your Git repositories
- Inspect you managed apps, view full log files
- Manage, import and export your Redis and MongoDB databases
- Checkout your apps, make changes and commit, all from your browser
- Run a preview of your apps
- Build and run Docker containers
- Checkout from and commit to Docker registries from your browser
- Work from wherever you are

#### **Node Package Manager**

#### <span id="page-24-0"></span>Current version: npm 1.4.9 (see also: how to update, changelog)

Cloudnode uses [npm](http://npmjs.org/) for dependency management. For an introduction and additional information see the Author's [article on How To Node.](http://howtonode.org/introduction-to-npm) If you need more specific information, the best place to look is npm's help system itself, which is very extensive. Just use npm help .

When you application depends on some other modules use the Cloudnode command line to install the required packages into your VM. Additional dependencies wil be resolved by npm. If your application requires for instance express, run the following command:

\$ cloudnode npm install express

All arguments after install will be sent to npm as package names. You can also use the npm command to update and uninstall packages. To get an overview of all npm commands run "cloudnode npm":

```
$ cloudnode npm
cloudnode All arguments after install|update|uninstall will be sent to npm as packages.
cloudnode npm list - Lists the installed npm packages for this app.
cloudnode npm install <packages> - Installs the list of specified packages to this app.
cloudnode npm update <packages> - Update the list of specified packages to this app.
cloudnode npm uninstall <packages> - Removes the list of specified packages to this app.
```
Remember that each application runs in its own isolated environment. You need to handle dependencies for each application individually. When you want to share program code among your applications and that code might also be useful for other node users, consider to publish your own npm package.

<span id="page-26-0"></span>Cloudnode is build on a RESTful API that allows to execute all commands from the web frontend, the command line tool or a future client-side app.

We are currently running the "stable" version of Node.js v0.10.35 and we support Node.js VMs, we call Cloudnode machines. This means that you can install your own NPM modules. Git is required to push updates to your Cloudnode machine. The following API calls are defined:

- *[Status](#page-26-1)*
- *[User](#page-26-2)*
- *[App](#page-27-0)*
- *[Apps](#page-28-0)*
- *[Env](#page-28-1)*
- *[NPM](#page-28-2)*
- *[Appdomains Add DNS A Record](#page-29-0)*
- *[CLI Commands](#page-29-1)*
- *[Git](#page-30-0)*

# <span id="page-26-1"></span>**7.1 Status**

```
Get Status :: GET
```
/status - Returns platform status and number of apps running

```
$ curl https://cloudno.de/status
```
# <span id="page-26-2"></span>**7.2 User**

Register User :: POST (Coupon is required.)

/user - creates user account (pass in user and password and email and id\ rsa.pub string) Ensure that all + in the ssh key are substituted for their %2B counter parts, else your key will break. Run this on your command line to copy your RSA string and swap out

```
the plus signs: "cat \sim/.ssh/id\_rsa.pub \| sed s/'+'/'%2B'/g \|
pbcopy"
$ curl -X POST -d "user=testuser&password=123& \
 email=chris@cloudno.de&rsakey=ssh-rsa AAAAB3NzaC1yc..." https://cloudno.de/user
Update User :: PUT
/user - update user account (pass in password and/or RSA key - "cat
\sim/.ssh/id\_rsa.pub \| sed s/'+'/'%2B'/g \| pbcopy")
$ curl -X PUT -u "testuser:123" -d "password=test" https://api.cloudno.de/user
```

```
$ curl -X PUT -u "testuser:123" -d "rsakey=1234567" https://api.cloudno.de/user
```
Delete User :: DELETE

```
/user - delete user account (requires basic auth)
```
\$ curl -X DELETE -u "testuser:123" https://api.cloudno.de/user

### <span id="page-27-0"></span>**7.3 App**

Create Application :: POST

```
/app - create nodejs app for hosting (requires basic auth and
returns the port address required for use along with a git repo to
push to)
```
\$ curl -X POST -u "testuser:123" -d "appname=a&start=hello.js" https://api.cloudno.de/app

Change Application :: PUT

/app - update starting app name (requires basic auth, appname, and starting page and returns the port address required for use along with a git repo to push to and running status of the app)

\$ curl -X PUT -u "testuser:123" -d "appname=a&start=hello1.js" https://api.cloudno.de/app

Start/Stop Application :: POST

/app - start and stop your hosted nodejs app (requires basic auth, appname, and running=true\|false and returns the port address required for use along with a git repo to push to)

\$ curl -X PUT -u "testuser:123" -d "appname=a&running=true" https://api.cloudno.de/app

Delete Application :: DELETE

/app - delete nodejs app (requires basic auth and appname)

\$ curl -X DELETE -u "testuser:123" -d "appname=test" https://api.cloudno.de/app

Application Information :: GET

/app/ - get nodejs app info (requires basic auth and appname)

\$ curl -u "testuser:123" https://api.cloudno.de/app/appname

### <span id="page-28-0"></span>**7.4 Apps**

All Applications Information :: GET /apps - get all nodejs app info(requires basic auth)

\$ curl -u "testuser:123" https://api.cloudno.de/apps

### <span id="page-28-1"></span>**7.5 Env**

Create/Update Environment :: PUT

```
/env - create/update environment key/value pair (requires basic
authentication, appname and key/value)
```
\$ curl -X PUT -u "testuser:123" -d "appname=test&key=color&value=red" https://api.cloudno.de/env

Delete Environment :: DELETE

/env - delete environment key/value pair (requires basic authentication, appname and key/value)

\$ curl -X DELETE -u "testuser:123" -d "appname=test&key=color" https://api.cloudno.de/env

Get Environment :: GET

/env - get all environment key/value pairs (requires basic authentication and appname)

\$ curl -u "testuser:123" https://api.cloudno.de/env/test

#### <span id="page-28-2"></span>**7.6 NPM**

```
Install/Upgrade/Uninstall NPM Packages :: POST
/npm - Allows you to manage the NPM packages for an application.
$ curl -X POST -u "testuser:123" -d "appname=a&action=install&package=express" \
      https://api.cloudno.de/npm
$ curl -X POST -u "testuser:123" -d "appname=a&action=update&package=express" \
      https://api.cloudno.de/npm
$ curl -X POST -u "testuser:123" -d "appname=a&action=uninstall&package=express" \
      https://api.cloudno.de/npm
```
#### <span id="page-29-0"></span>**7.7 Appdomains - Add DNS A Record**

```
Create Application Domain :: POST
/appdomains - create app domain for hosting example.com (requires
basic auth)
$ curl -X POST -u "testuser:123" -d "appname=test&domain=example.com" \
       https://api.cloudno.de/appdomains
```
Delete Application Domain :: DELETE

/appdomains - delete app domain for hosting example.com (requires basic auth)

```
$ curl -X DELETE -u "testuser:123" -d "appname=test&domain=example.com" \
       https://api.cloudno.de/appdomains
```
Application Domain Information :: GET

/appdomains - get list of your domains (requires basic auth)

\$ curl -u "testuser:123" https://api.cloudno.de/appdomains

# <span id="page-29-1"></span>**7.8 CLI Commands**

You can install our Command Line Interface by running "npm install cloudnode-cli"

*cloudnode <command> <param1> <param2>*

Commands are:

```
$ cloudnode coupon <email address>
$ cloudnode user create <username> <password> <email address> \
            <file containing ssh public key> <coupon code>
$ cloudnode user setup <username> <password>
```
The commands below require you to have run 'user setup' before:

\$ cloudnode user setpass <new password>

You should run user setup after running setpass.

```
$ cloudnode user setkey <file containing ssh public key>
$ cloudnode apps list
$ cloudnode app create <app-name> <initial js file>
$ cloudnode app info <app-name>
$ cloudnode app logs <app-name>
$ cloudnode app start <app-name>
$ cloudnode app restart <app-name>
$ cloudnode app stop <app-name>
$ cloudnode app gitreset <app-name>
$ cloudnode npm install <app-name> <package name>
$ cloudnode npm upgrade <app-name> <package name>
$ cloudnode npm uninstall <app-name> <package name>
$ cloudnode appdomain add <app-name> <domain-name>
```

```
$ cloudnode appdomain delete <app-name> <domain-name>
$ cloudnode appdomains
```
# <span id="page-30-0"></span>**7.9 Git**

Deploying and updating your Node.js application is simple.

```
$ curl -X POST -u "testuser:123" -d "appname=myapp&start=hello.js" \
      https://api.cloudno.de/app
```
Upon creating or changing your application via our API, you will receive a Git repo URL from our API response. Add a Cloudnode remote to your project as follows:

\$ git remote add cloudnode the\_url\_returned\_by\_our\_api

Finally push your updates to your new Cloudnode environment as follows:

\$ git push cloudnode master

Start your application.

```
$ curl -X PUT -u "testuser:123" -d "appname=myapp&running=true" \
      https://api.cloudno.de/app
```
Visit your application via <http://myapp.cloudno.de>

<span id="page-32-0"></span>Git is a distributed version control system. Each application on Cloudnode has its own repository. On every push command the Node VM is updated with the latest version of your application. An automatic restart ensures that the most recent version goes live after the push command completes.

- *[Cloudnode Remote](#page-32-1)*
- *[Branches](#page-32-2)*
- *[Special Directories](#page-32-3)*
- *[Submodules](#page-33-0)*

### <span id="page-32-1"></span>**8.1 Cloudnode Remote**

When creating a new Cloudnode app with the command line client, a Git remote pointing to Cloudnode is automatically configured. If you wish to configure the remote manually or re-add the remote under a different name, you can use the Git remote command. The remote repository URL (SSH or HTTPS) is displayed in the application details.

\$ git remote add cloudnode https://git.cloudno.de/demoapp.git

In this example Cloudnode (the third argument to git) is the name of the remote and demoapp should be replaced with your app name.

#### <span id="page-32-2"></span>**8.2 Branches**

Cloudnode will ignore branches other than master if they are pushed. Only the master branch is used for deployment.

You can, of course, push any local branch to the master branch of the Cloudnode remote. The syntax for that is:

\$ git push cloudnode demobranch:master

In this example Cloudnode (the second argument to git) is the name of the remote and demobranch is the name of the local branch being deployed to Cloudnode.

#### <span id="page-32-3"></span>**8.3 Special Directories**

A couple directories are handled specially by the Cloudnode app compiler when receiving your app code. The following directories will be ignored if they exist in your Git repository, so they can be used by the platform for special purposes:

/mnt - Used for mounting your app's Cloud Storage.

/log - Used for log collection. See Logging for details and usage.

/tmp - Writeable directory available for transient file storage. See Platform Prerequisites for details and usage.

# <span id="page-33-0"></span>**8.4 Submodules**

Git submodules are supported on the Cloudnode platform.

#### **Troubleshooting**

<span id="page-34-0"></span>If you need help with your login or with creating / updating your application, please see the following guides:

- *[Login to the Cloudnode web site](#page-34-1)*
- *[Using the API / CLI](#page-34-2)*
- *[SSH issues](#page-35-0)*
- *[Analysing the application log files](#page-36-1)*

#### <span id="page-34-1"></span>**9.1 Login to the Cloudnode web site**

With Cloudnode you don't need to remember passwords, nor you need to worry about leaked or hacked passwords, because we simply don't use passwords and rely on OpenID / OAuth instead. Use your existing account at one of the supported providers to login into our web site.

### <span id="page-34-2"></span>**9.2 Using the API / CLI**

The API uses basic authentication over a secure SSL connection. We plan to change this as soon as the Nodester platform supports OAuth. The user name is the same as in your Cloudnode name. Instead of a password an API key is used. The API key is maintained by the platform and is shown on [your account](https://cloudno.de/account?admin) page. You need to create at least one application to get access to your API key.

To test the platform and the physical connection, use the status command:

```
$ cloudnode status
cloudnode info checking api status for: api.cloudno.de
cloudnode info using secure connection
cloudnode info status up
cloudnode info appshosted 23
cloudnode info appsrunning 13
```
This ensures, that the platform is up and running and that you can open a secure connection to it.

The next step is to check your credentials by running a command, that requires authentication.

```
$ cloudnode apps
cloudnode info hello on port 8062 running: empty
```
This command will list all your applications. If you get an ERROR instead, setup the cloudnode client with your user name and API key as a password.

```
$ cloudnode user setup <user name> <api key>
cloudnode info verifying credentials
cloudnode info user verified..
cloudnode info writing user data to config
```
You are now ready to use the command line tool.

#### <span id="page-35-0"></span>**9.3 SSH issues**

If you have SSH issues, you may consider to use Git over HTTPS, which is easier to use.

If you want to use SSH, make sure that you have uploaded your public SSH key to [your account.](https://cloudno.de/account?ssh) Compare the fingerprint that is displayed on your account page with the one displayed when running the following command on your local computer:

```
$ ssh-keygen -l -f .ssh/id_rsa.pub
2048 ab:f2:46:70:30:48:31:05:79:e2:eb:f5:95:38:08:50 .ssh/id_rsa.pub
```
If you have problems with your SSH key being accepted, make sure that there are no line breaks in the file. The block should start with the ssh- identifier followed by the basse64 encoded key block and an email address or other identifier like in the following sample:

With your SSH key on file, you can create your first application. The ssh connection will not work, until you have created an application.

After your first app is created, the next step is testing your connection by running *ssh cloudnode@git.cloudno.de*. If your key works, you should get a success message:

```
$ ssh cloudnode@git.cloudno.de
```

```
Hi <user>! You've successfully authenticated, but Cloudnode does not provide shell access.
Connection to git.cloudno.de closed.
```
#### <span id="page-35-1"></span>**9.4 Permission denied (publickey)**

This is usually caused when ssh cannot find your keys. Make sure your key is in the default location, *~/.ssh*. If you run ssh-keygen again and just press enter at all 3 prompts it will be placed here automatically. Then you can add the contents of id\_rsa.pub to your account.

### <span id="page-35-2"></span>**9.5 Finding out what keys ssh is using**

Finding what keys ssh is offering to the server is fairly simple. Run *ssh -vT cloudnode@git.cloudno.de* and look at the output:

```
debug1: Authentications that can continue: publickey
debug1: Next authentication method: publickey
debug1: Trying private key: /home/user/.ssh/id_rsa
debug1: Trying private key: /home/user/.ssh/id_dsa
```

```
debug1: No more authentication methods to try.
Permission denied (publickey).
```
### <span id="page-36-0"></span>**9.6 SSH private key passphrases**

Using a private key without a passphrase is basically the same as writing down that random password in a file on your computer. Anyone who gains access to your drive has gained access to every system you use that key with. The solution is obvious, add a passphrase.

```
$ ssh-keygen -p
Enter file in which the key is (/home/user/.ssh/id_rsa):
Key has comment '/home/user/.ssh/id_rsa'
Enter new passphrase (empty for no passphrase):
Enter same passphrase again:
Your identification has been saved with the new passphrase.
```
When you use a passphrase protected key, you need to add it to your ssh-agent. It stores it securely and you don't have to reenter your passphrase. The use of the agent is mandatory, as on most systems git eats stdin and you won't be able to type in your passphrase during git operations.

#### <span id="page-36-1"></span>**9.7 Analysing the application log files**

Whenever your application throws an exception, it will be logged to you applications's main log file. You can also use the console.log() instruction to write to that file.

You can view the log file from the "My Apps" management page. You can also use the command line to tail your application log file. Run the "cloudnode app logs" command from your application directory.

```
$ cloudnode app logs
cloudnode info Checking config..
cloudnode info Munging require paths..
cloudnode info Globallizing Buffer
cloudnode info Reading file...
cloudnode info Cloudnode wrapped script starting (32623) at Wed, 06 Apr 2011 23:17:40 GMT
cloudnode info [INFO] You asked to listen on port 8080 but cloudnode will use port 8007 instead..
cloudnode info Server running
cloudnode info
```
#### <span id="page-36-2"></span>**9.8 Cloudnode Community Channnel**

For additional help visit the [Cloudnode Community Slack Channel.](https://slackin.cloudno.de/)

# <span id="page-36-3"></span>**9.9 Open a ticket**

If you are not finding what you are looking for, open a ticket from your dashboard and we will help you.

### **Node.js**

#### <span id="page-38-0"></span>Current versions: 0.12, 4.x, 5.x (01/01/16)

Node.js is a non-blocking, evented I/O framework using the V8 JavaScript engine.

We host Node.js applications in their own VMs, which we call Node Machines. Cloudnode is based on the Nodester platform. During the beta stage, we may need to shut the service down for upgrades or service without notice. You should join our [community channel](https://slackin.cloudno.de/) to share any feedback and get important announcements that can affect running apps.

- *[Preparing for deployment](#page-38-1)*
- *[Deploying to Cloudnode](#page-38-2)*
- *Dependencies*

### <span id="page-38-1"></span>**10.1 Preparing for deployment**

You can name the main file of your app like you want. Just make sure to specify that name, when you use the "create" app" command. You can also specify any port you like as parameter to the listen function (in this sample port 8124). The platform will transparently override the parameter with the port of your Node VM which is in effect.

```
var http = require('http');
http.createServer(function (req, res) {
  res.writeHead(200, {'Content-Type': 'text/plain'});
  res.end('Hello World\n');
}).listen(8124, "127.0.0.1");
console.log('Server running at http://127.0.0.1:8124/');
```
Whenever a port needs to be specified as a parameter for other function calls, use the environment variable "app\_port" to use the port in use by your Node VM like in the following example:

```
var webrepl = require('webrepl');
var port = process.env["app_port"];
webrepl.start(port);
console.log("Web repl started (Listening on port " + port + ")");
```
### <span id="page-38-2"></span>**10.2 Deploying to Cloudnode**

To create an app with the the Cloudnode command line use the following command:

\$ cloudnode app create <appname> <startfile> - Creates a new app named <appname>, <startfile> is optional

Deployment is done with every Git push command. Additionally the application is restarted to activate the changes introduced with the push command.

# <span id="page-39-0"></span>**10.3 Dependencies**

When your repository includes sub modules, these are also pushed to the Node Machine.

# **CouchDB**

<span id="page-40-0"></span>The Cloudnode platform offers a CouchDB database option to store persistent data. The database is connected through a fast local network. We also provide a SSL secured remote connection, which can be used to access the database remotely or for replication.

# <span id="page-40-1"></span>**11.1 CouchDB Administration**

The "Databases" tab lists your databases. From here you can also create new databases, delete existing database or manage your databases using the Futon Web GUI. You can add sharing rules and manage your map reduce functions. Clicking on a database name opens the database detail page, where you find your API key and URLs to externally access you database.

# <span id="page-40-2"></span>**11.2 CouchDB Credentials**

Your app's environment is populated with variables that contain all data to access the CouchDB. To do so select the CouchDB during application creation. The environment will receive the follow variables:

- "DBHOST"="ip address"
- "DBUSER"="CouchDB user name"
- "DBPWD"="CouchDB password" (also called CouchDB apikey)

You can check these values from the "Manage App" screen by clicking "Get Env".

# <span id="page-40-3"></span>**11.3 Usage Example**

We plan to provide example apps that demonstrate how to use Node.js and CouchDB. We are currently preferring cradle to access CouchDB. Cradle can be installed using npm. For details on using npm with your Node VM see Node package manager.

### **MongoDB**

<span id="page-42-0"></span>The Cloudnode platform offers a MongoDB database option to store persistent data. The database is connected through a fast local network. We also provide access to the Mongo shell and tools through the Developer Shell.

#### <span id="page-42-1"></span>**12.1 MongoDB Administration**

The "Databases" tab lists your databases. From here you can also create new databases, delete existing database or manage your databases using the Web GUI. Clicking on a database name opens the database detail page, where you find your API key and URL to connect internally to your database from your apps. You can also view database and collection metrics.

#### <span id="page-42-2"></span>**12.2 MongoDB Credentials**

Your app's environment is populated with variables that contain all data to access the database. To do so, select the MongoDB during application creation. The environment will receive the follow variables:

- "DBHOST"="MongoDB host name"
- "DBUSER"="MongoDB user name"
- "DBPWD"="MongoDB password" (also called MongoDB apikey)

You can check these values from the "Manage App" screen by clicking "Get Env". You are the owner of the database. You can create additional users and admins using the mongo shell or programmatically from your app.

#### <span id="page-42-3"></span>**12.3 MongoDB Backups**

Every database running on the Cloudnode platform is backed up on a daily basis. The backup are stored for at least 14 days. You can download your backups from the database details page and store them in another safe place.

### <span id="page-42-4"></span>**12.4 Usage Example**

We plan to provide example apps that demonstrate how to use Node.js and MongoDB. We are currently preferring [mongoose](http://mongoosejs.com/) to access MongoDB. Mongoose can be installed using npm. For details on using npm with your Node VM see Node package manager.

#### **Redis**

<span id="page-44-0"></span>The Cloudnode platform offers fully managed, hosted Redis instances for your Node.js apps. [Redis](http://redis.io) is an open source, advanced key-value store. It works out-of-the-box with Express and many other Node.js apps and modules. The database instances are on a fast local network connection and offer superior speed compared to other hosted solutions.

### <span id="page-44-1"></span>**13.1 Redis Administration**

The "My Databases" tab lists your databases. From here you can also control your instances, create new Redis instances and delete existing ones. Clicking on a database name opens the detail page, where you find your authorization code and port number to access the Redis instance. From here you can also access log and configuration files and manage the instance.

### <span id="page-44-2"></span>**13.2 Redis Authorization**

Your app's environment is populated with variables that contain all data needed to access the Redis Database. Tot do so select the Redis database during application creation. The environment will receive the following variables:

- redis\_host="host name"
- redis\_port="port number"
- redis auth="autorization code"

You can check these values from the "Manage App" screen by clicking "Get Env".

### <span id="page-44-3"></span>**13.3 Redis Backups**

Every database running on the Cloudnode platform is backed up on a daily basis. The backup are stored for at least 14 days. You can download your backups from the database details page and store them in another safe place.

### <span id="page-44-4"></span>**13.4 Usage Example**

The preferred client package to access Redis is [node\\_redis](https://github.com/mranney/node_redis) by mranney. It comes with docs and samples.

### **SSL**

<span id="page-46-0"></span>Secure Sockets Layer is a protocol to encrypt traffic over the internet. We support SSL to access all sites including the API. To access the API use the following URL:

#### <https://api.cloudno.de/>

We also support SSL for every hosted application on a paid plan. When SSL is enabled, the application can be accessed by using HTTPS, e.g., [https://](https:/)<appname>.cloudno.de.

Our service also includes SSL endpoints for applications running on a custom domain. In this case obtain a certificate for your domain and upload it to our load balancers through the application detail page. Once installed the complete traffic of your application is encrypted.

We encourage to use SSL for every application and therefor don't bill anything extra for the use of SSL. We are able to offer this free service, because we use SNI, which doesn't require an extra IP address for every application. SNI is nowadays supported on all modern OSes and browsers, including those on mobile.

# **HTTP Caching**

<span id="page-48-0"></span>All hosted applications leverage HTTP caching on Cloudnode. We are using HTTP acceleration when suitable to improve the performance.

# <span id="page-48-1"></span>**15.1 Cache Invalidation**

The biggest challenge when using caching is the control of the cache TTL and cache invalidation. The cache server only delivers a cached asset, when it is absolutely safe to do so. The URL and all parameters have to match for a cache hit. An application can control caching in different ways. Per default no caching takes place, but you should decide which pages or parts of your app could benefit from caching. Your application's response time will improve dramatically when you take the advantage of caching.

# <span id="page-48-2"></span>**15.2 Cache TTL Control**

Every application that is hosted on Cloudnode, even when running on a custom domain, leverages the caching layer. The time to live, or TTL, can easily be controlled using Node's response.setCacheable() call. By default, pages are not cached. When set to true, pages are cached for a long time, a perfect choice for pictures and other static content. When set to undefined, the cache headers need to be supplied by the application. This option allows custom control of the cache TTL times.

# **Cloud Storage**

<span id="page-50-0"></span>Every application on Cloudnode runs in a virtual machine with its own disk storage. The disk holds a full checkout of the application's Git repository. So you have access to modules, sub-modules and static resources, you have checked in. The disk also holds all Node modules you have installed using the npm command or through dependencies in the application's package.json descriptor. The VM contains also a minimum set of directories to get Linux running like /etc.

# <span id="page-50-1"></span>**16.1 Special Directories**

You should not assume, that there is write access to the disk except to the **/mnt** and **/tmp** directories. Your application can use these directories to store dynamic data. As the names suggest,  $\ell$ tmp can be used to store volatile files and  $\ell$ mnt can be used to store permanent files. These will always "follow" your application and will be mounted at /mnt.

### **Custom Domains**

<span id="page-52-0"></span>Cloudnode allows you to have applications written and hosted on Cloudnode respond to requests from your own domain names. For example, if you own the domain hardtoremember.com and the application hardtoremember.cloudno.de, then you can configure things such that visitors to hardtoremember.com are served by the Node app. The app is still created and hosted on Cloudnode servers.

To accomplish this, you need to:

- Own a domain.
- Configure it to point to the Cloudnode platform.

To own a domain, you can use any popular registrar service such as GoDaddy or EasyDNS. To configure it to point to the Cloudnode platform, you need to create a "CNAME" record. See instructions for how to do this with GoDaddy or with EasyDNS.

DNS can be tricky, so if you need help, just ask in the Cloudnode group.

#### <span id="page-52-1"></span>**17.1 Example CNAME Record**

www.example.com. CNAME example.cloudno.de

Make sure to use the symbolic name and not an IP address, because IP addresses are changing.

### <span id="page-52-2"></span>**17.2 Steps to activate a custom domain on Cloudnode**

Custom domains are added as routes to you application using the Cloudnode command line. To add the domain www.example.com to your application:

- 1. Go to your configured application directory
- 2. Run the following command line:

```
$ cloudnode appdomain add www.example.com
```
After these steps your application should be reachable under the URL [http://www.example.com.](http://www.example.com)

# **Deploy Hooks**

<span id="page-54-0"></span>Deploy hooks are used internally on Cloudnode to checkout the latest version into your Node VM. They are currently not supported for custom actions.